# **What's the problem?**

- Videos that look like they're child-friendly can include violent or disturbing content, and it's difficult for YouTube to catch all of these videos before children see them. They might be suggested videos, or appear in search results
- There's a risk that adults can use YouTube to contact children and 'groom' them into sharing explicit pictures or videos of themselves
- Children can share personal information which could put them in danger, such as which street they live on or their school

# **What safety options are there on YouTube Kids?**

The YouTube Kids app automatically filters out most inappropriate content. YouTube explains that it can't manually review all content, and "no automated system is perfect", so it may "miss" some videos.

### **Set parental controls to help protect your child from seeing inappropriate content**

- Tap the 'Lock' icon in the bottom corner of any page, enter your custom passcode (or complete the multiplication problem/read and enter the numbers that appear) and click 'Settings'
- Toggle 'Search' to off, so your child can only see recommended, curated videos under each category on the home screen
- Select 'Timer' and use the slider bar or the '+' and '-' icons to set a time limit for how much time your child spends on the app, then tap 'Start Timer'

You can also **limit the videos, channels and collections your child can watch to ones that you have chosen,** and prevent them from searching for videos:

- Go to 'Settings', select your child's profile and enter your parent account password, then select 'Approved content only'
- Read the 'Getting started' popup, select 'Start', then tap the '+' icon on any collection, channel or video to approve content that you're happy for your child to see
- Select 'Done' in the red box at the bottom of the screen

You can edit the list at any point by tapping 'Manage' under the 'Approved content only' setting'.

### **Block videos or channels that you don't want your child to watch**

- Tap the 3 dots ('more') at the top of the video, tap 'Block' and select 'Block this video' or choose 'Block this channel' to block the whole channel associated with the video
- Tap 'Block' again, then enter the numbers you see written on the screen, or your custom passcode

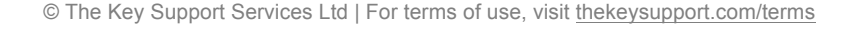

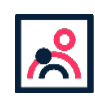

### **Report inappropriate content**

- Tap the 3 dots ('more') in the video player, then 'Report'
- Select the reason for reporting the video (inappropriate visuals, inappropriate audio, or other)

Make sure your child knows how to do this too.

### **What safety options are there on YouTube?**

### **Turn on 'restricted mode' to hide videos that may contain inappropriate content**

- On the website: click on the icon in the top-right corner that represents your YouTube account; in the drop-down menu look for 'Restricted Mode'
- In the app: tap 'Settings', then 'Restricted Mode Filtering', and turn it on

### **Flag inappropriate videos and comments to YouTube**

Use the 'flagging feature' to prompt YouTube staff to check content and decide whether to block or restrict it in line with its community guidelines:

Tap the 3 dots ('more') icon next to a video or comment, select report, and then select the reason for flagging

#### **Turn off autoplay and manage recommendations to help prevent your child from seeing upsetting or disturbing videos by accident**

In a video page in a browser, toggle the 'Autoplay' option to off. Depending on your device, this may show in the top right of the screen, or below the video.

From July 2019, YouTube started rolling out a 'Don't recommend channel' option that you can use to remove channels from your recommendations. To do this, click the 3 dots next to the 'Up next' video title, and select 'Don't recommend channel'.

## **How else can I keep my child safe on YouTube?**

- Tell your child not to give out any personal information or anything that can identify them or their location, such as a school uniform, school name or street name
- Talk to them about what videos might not be suitable for them to watch, and encourage them to be careful about what they share
- Regularly check the history of videos they have watched for anything inappropriate, or create a playlist for them
- YouTube says it has disabled comments on videos of children, but do still regularly check for comments made on any videos your child shares. Look out for comments asking for more specific videos or personal information
- Talk to your child about how they could receive nasty or negative comments from other people, and what they should do if this happens

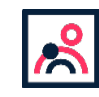

© The Key Support Services Ltd | thekeysupport.com/terms

#### **Sources used for this factsheet**

- YouTube Kids parental guide, YouTube *https://support.google.com/youtubekids/#topic=6130504*
- Reporting and enforcement, YouTube *https://support.google.com/youtube/topic/2803138?hl=en&ref\_topic=6151248,3230811,32 56124*
- Privacy complaint process, YouTube *https://support.google.com/youtube/answer/142443*
- YouTube to restrict 'disturbing' children's videos, if flagged, BBC News *http://www.bbc.co.uk/news/technology-41942306*
- YouTube bans comments on all videos of children, BBC News *https://www.bbc.co.uk/news/technology-47408969*
- Exclusive: adults using YouTube to groom children into making inappropriate videos, 4 **News**

*https://www.channel4.com/news/exclusive-adults-using-youtube-to-groom-children-intomaking-inappropriate-videos*

 $\sum$  I'm worried about the related videos that show up next to what my kid watches on YouTube. Is there any way to filter out what shows up in that section?, Common Sense **Media** 

*https://www.commonsensemedia.org/youtube/im-worried-about-the-related-videos-thatshow-up-next-to-what-my-kid-watches-on-youtube-is*

This factsheet was produced by Safeguarding Training Centre from The Key**:** 

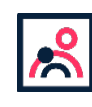

© The Key Support Services Ltd | thekeysupport.com/terms